# **Use the Bookmark Clinic option**

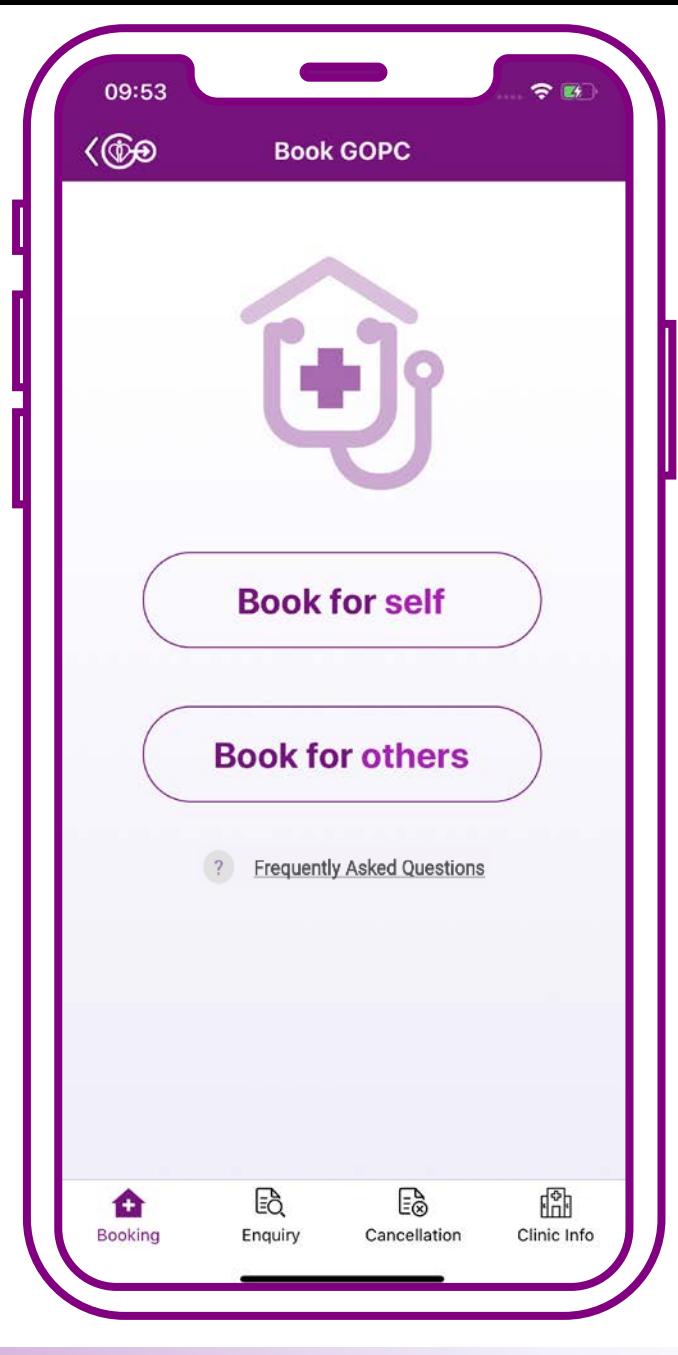

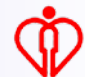

# **Bookmark Clinic**

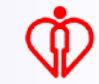

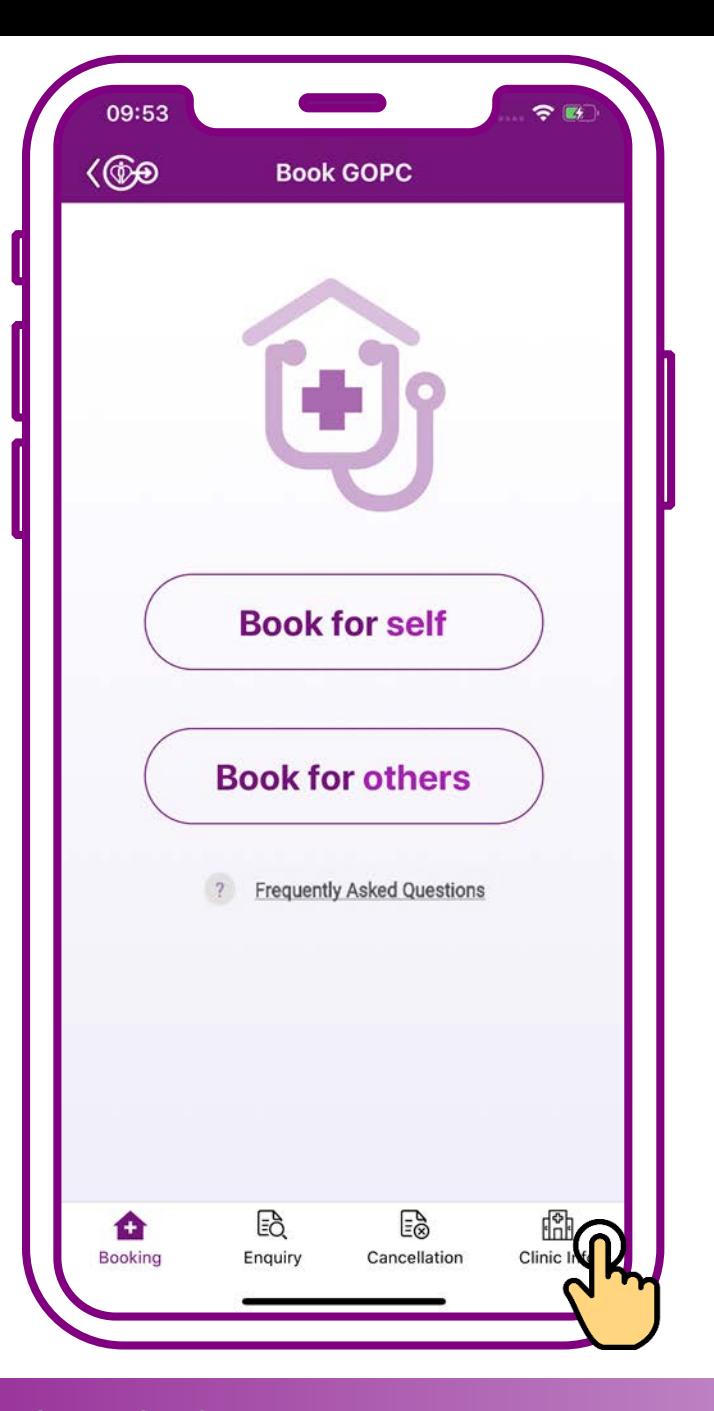

### **Press "Clinic info"**

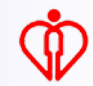

#### **Tips**

**You may search clinic(s) by district selection, keyword input, e.g. clinic name or address, or geolocation detection**

*(For the steps to search clinic(s), please refer to User Guide 4*)

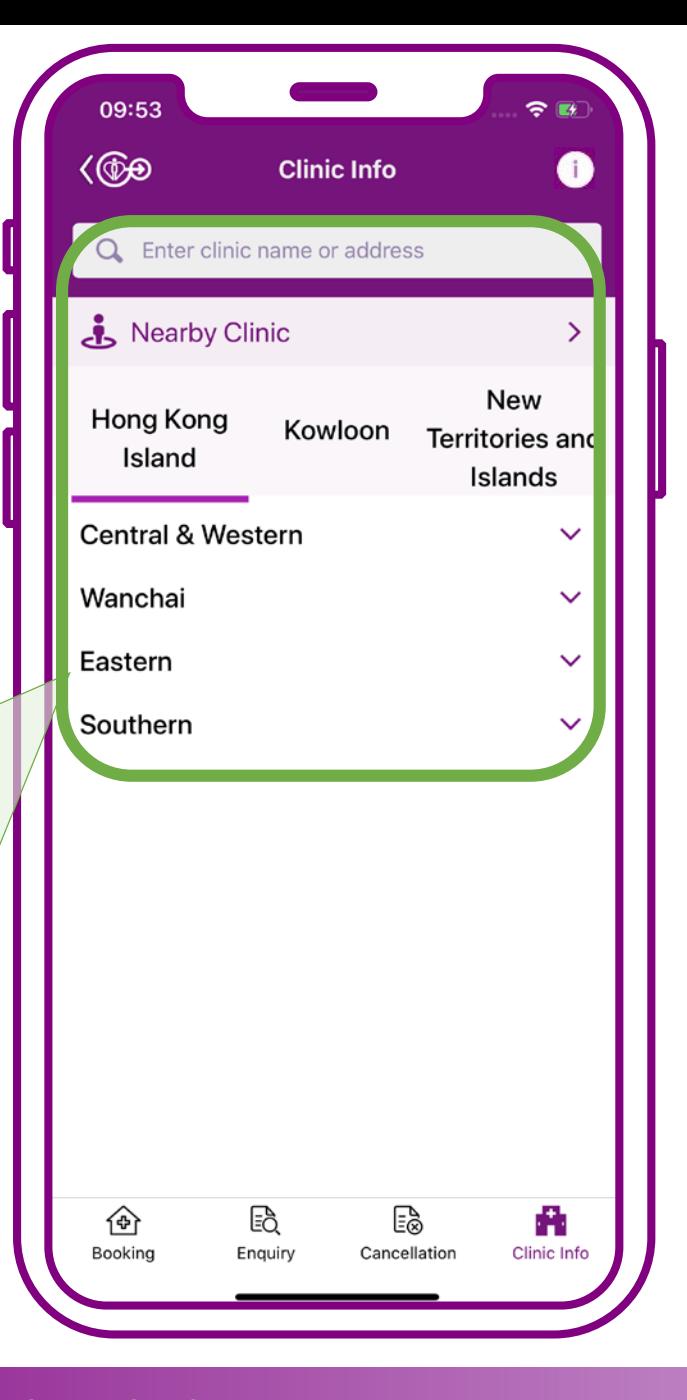

# **Select the preferred clinic to bookmark**

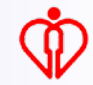

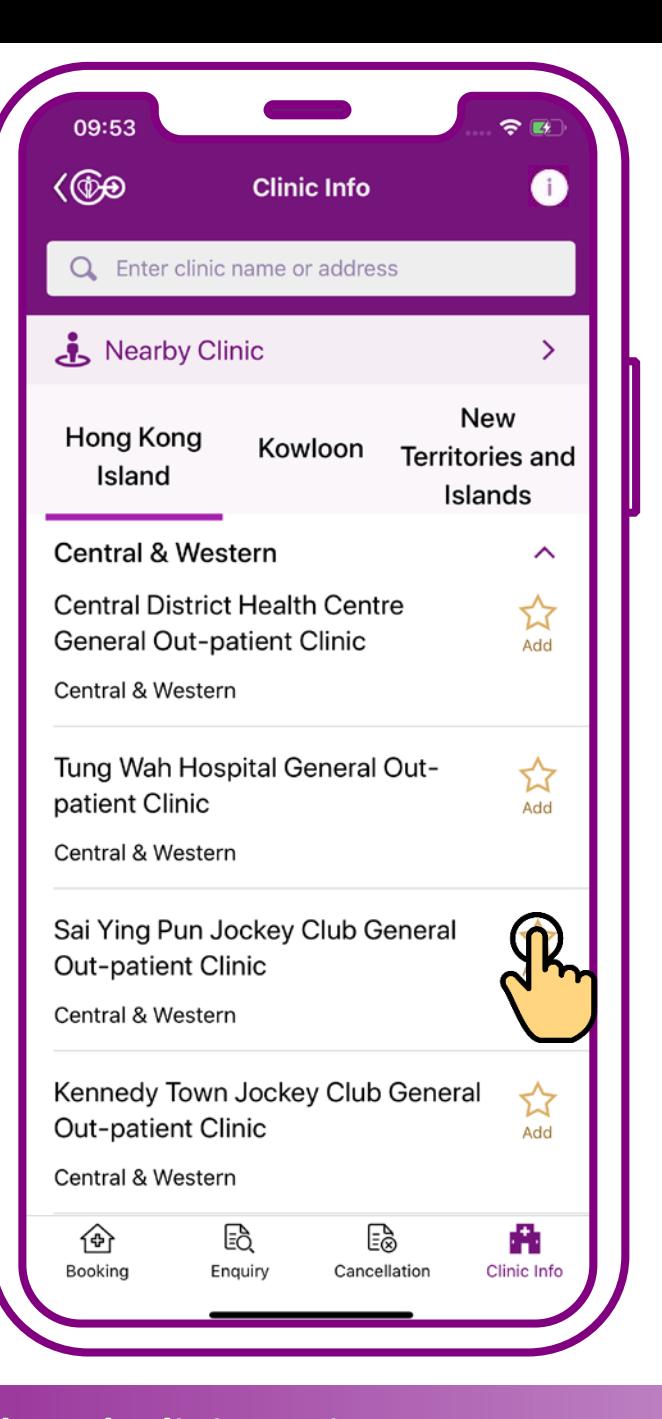

### **Press "Add"**

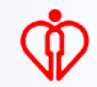

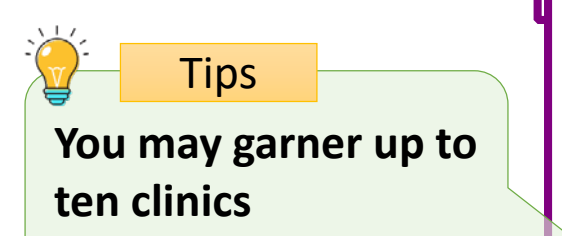

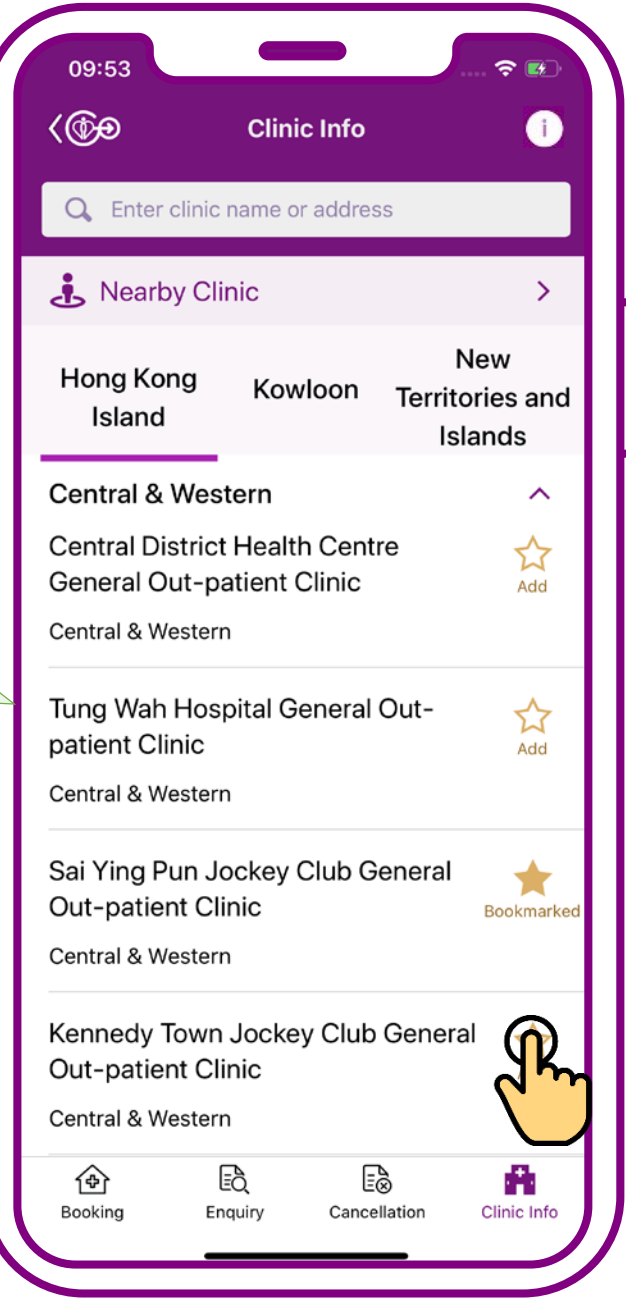

### **Press "Add"**

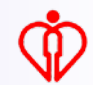

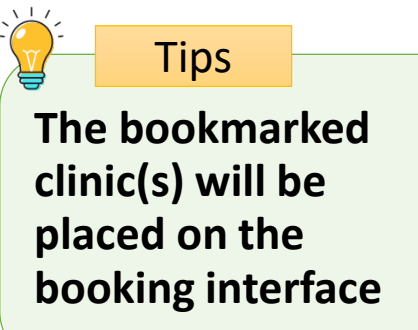

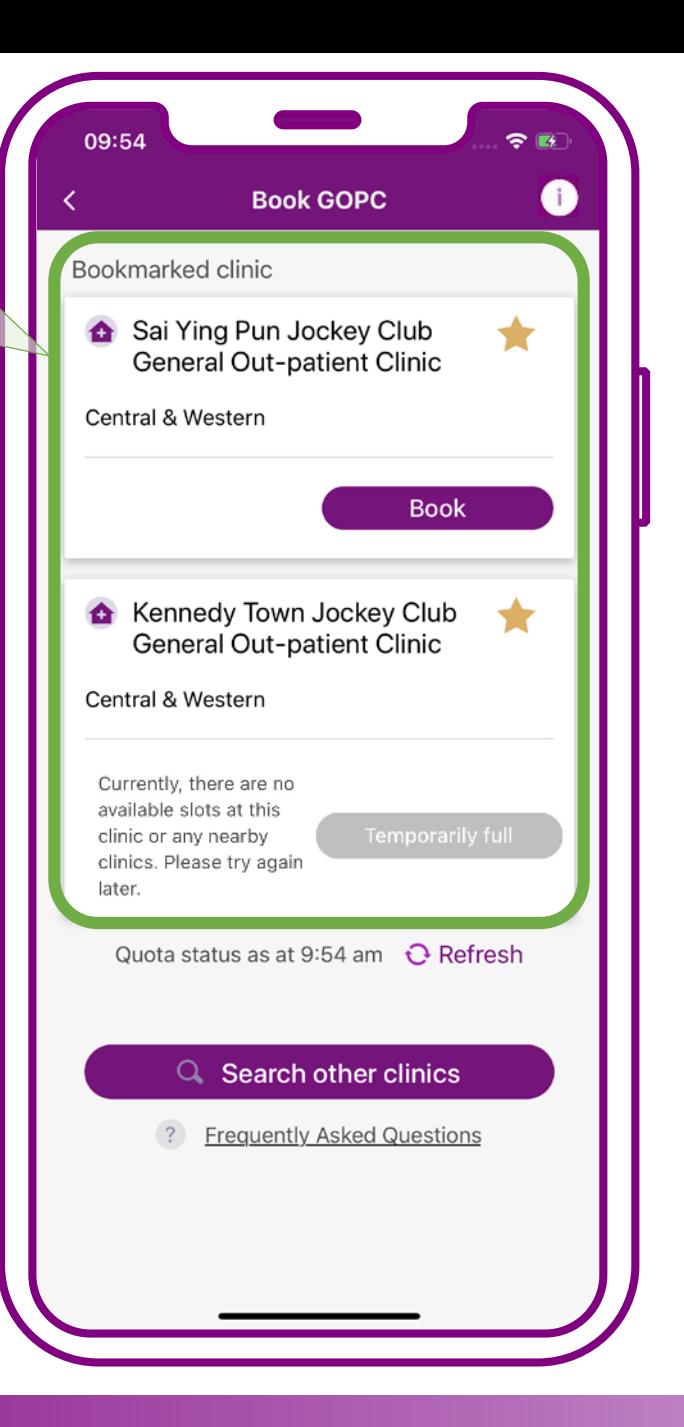

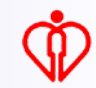

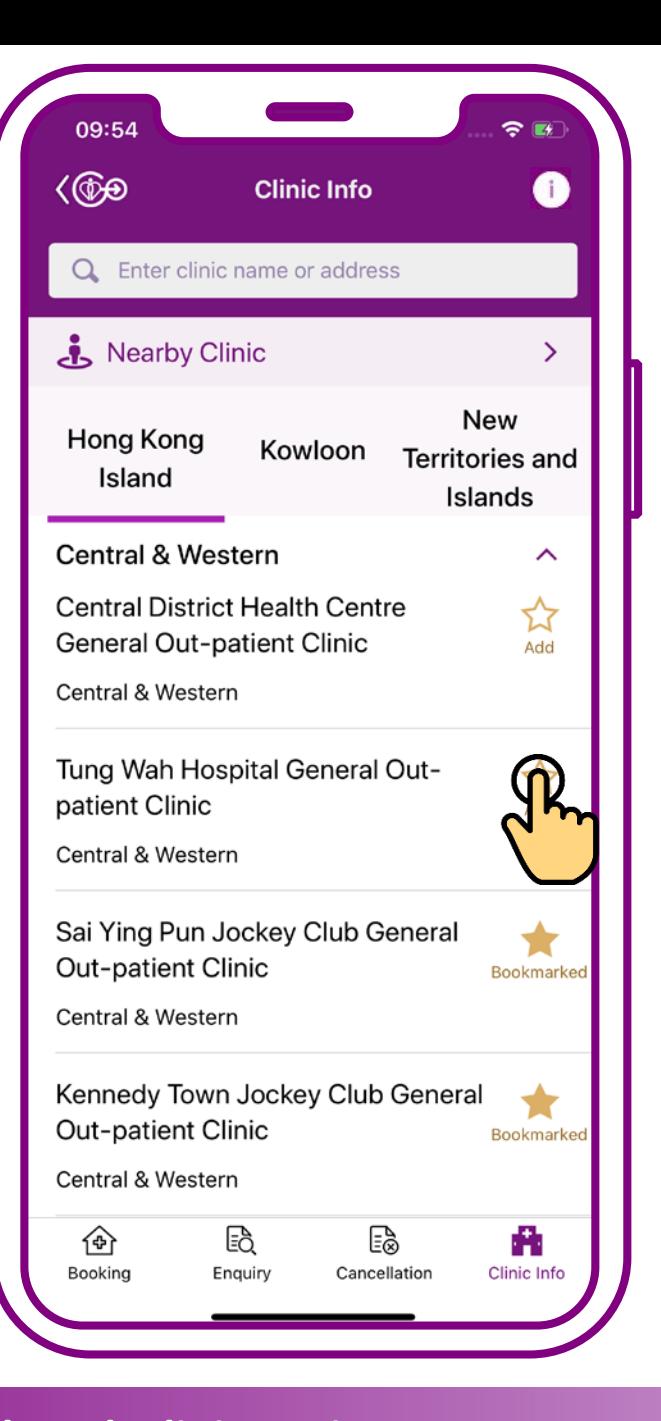

### **When press "Add" after ten clinics have been chosen, the system will alert you to re-choose**

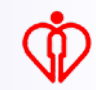

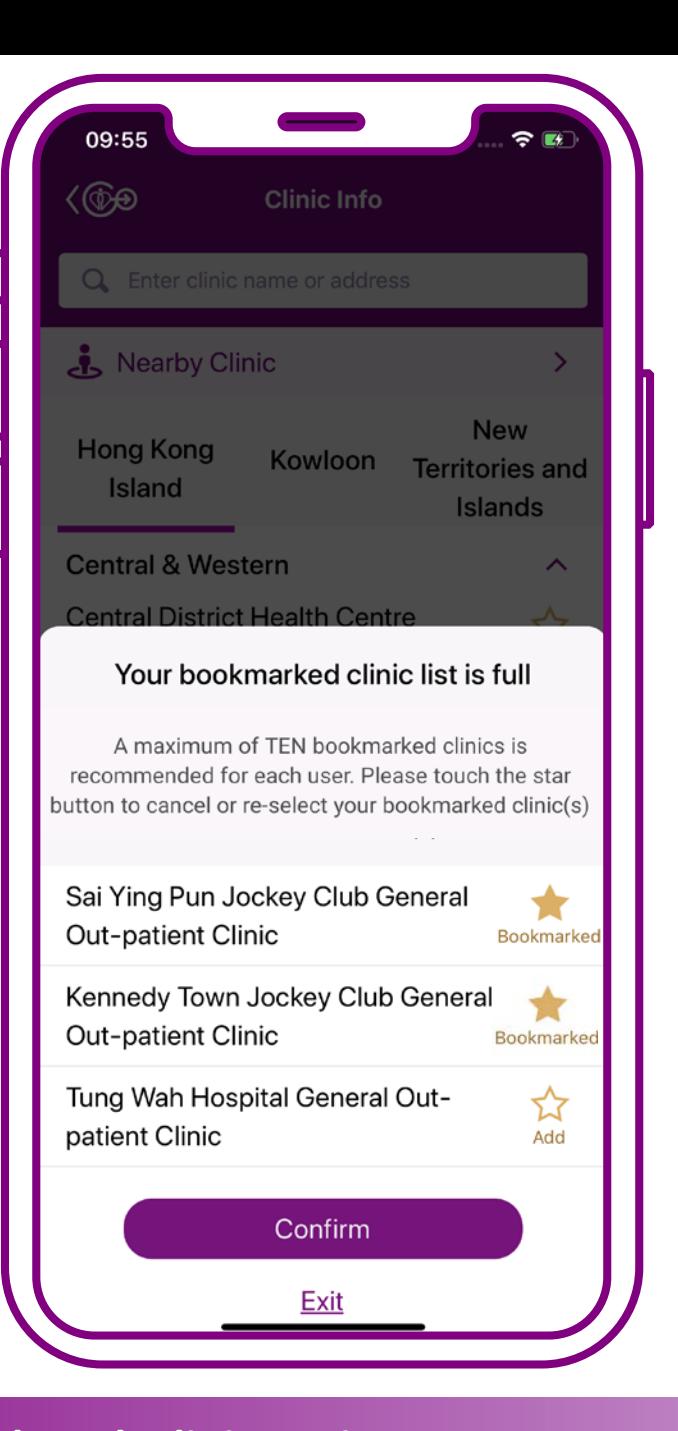

### **When press "Add" after ten clinics have been chosen, the system will alert you to re-choose**

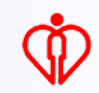

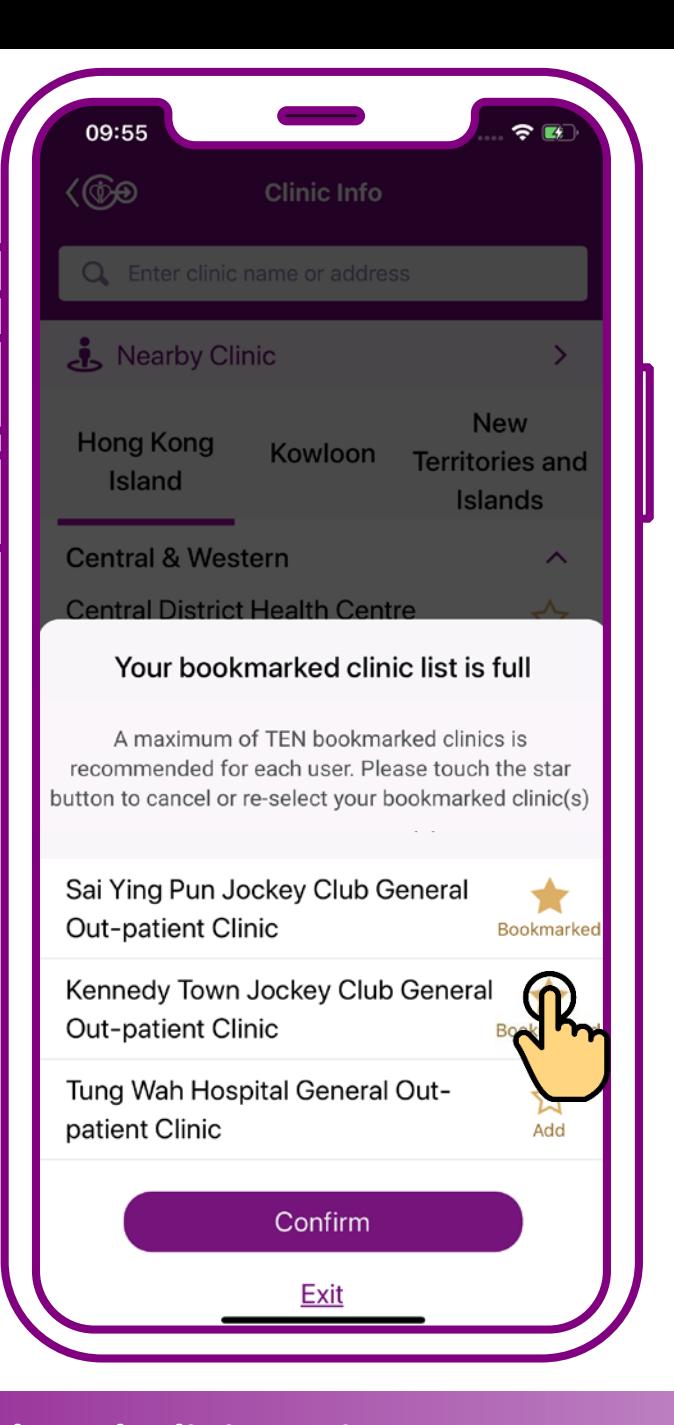

# **Press "Bookmarked" to cancel one of the bookmarked clinics**

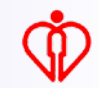

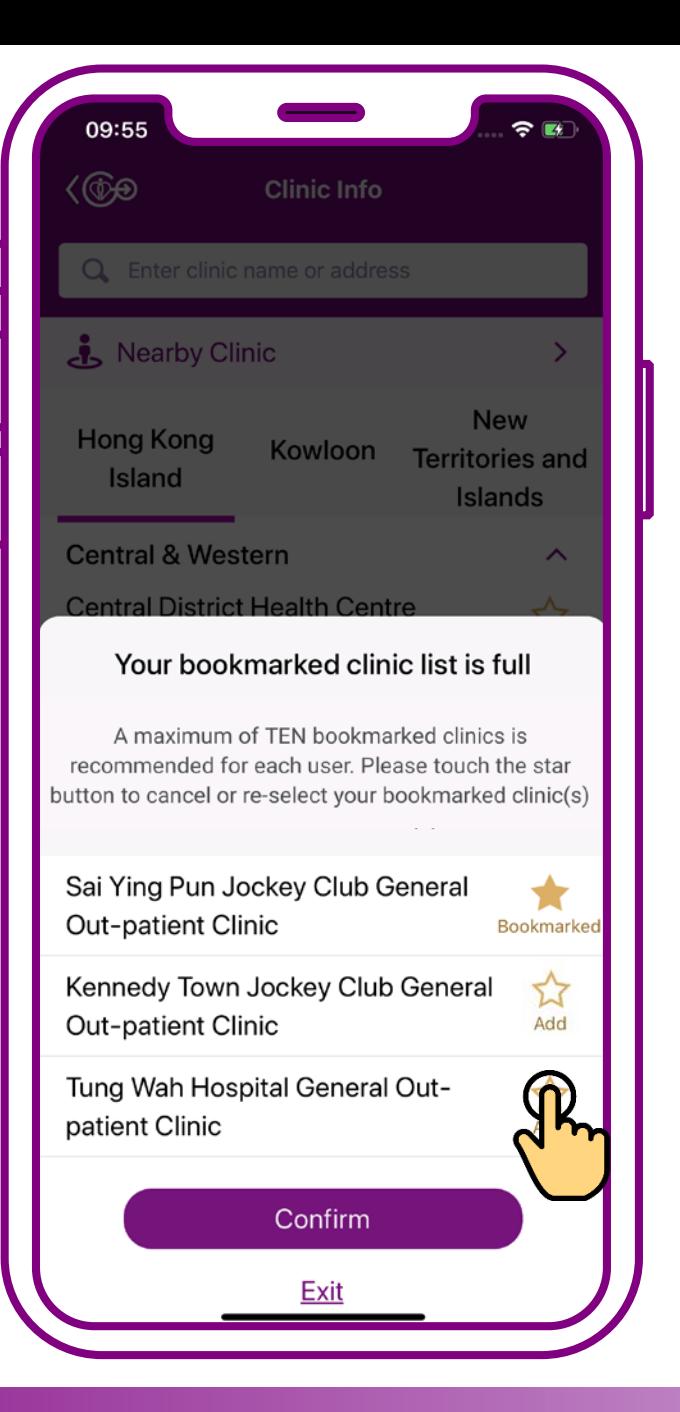

# **Press "Add" to garner another preferred clinic**

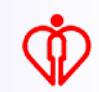

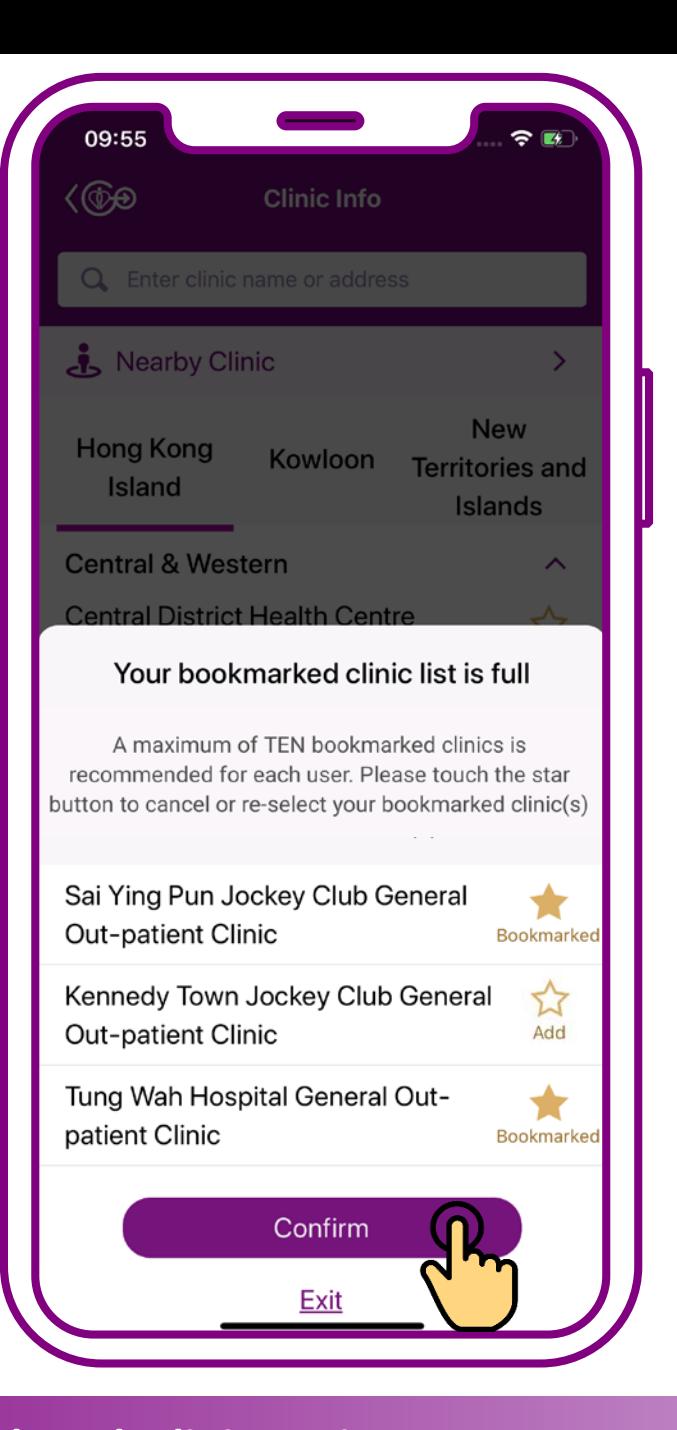

# **Press "Confirm" to refresh the chosen bookmarked clinics**

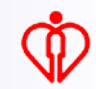

# **Cancel Bookmarked Clinic**

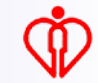

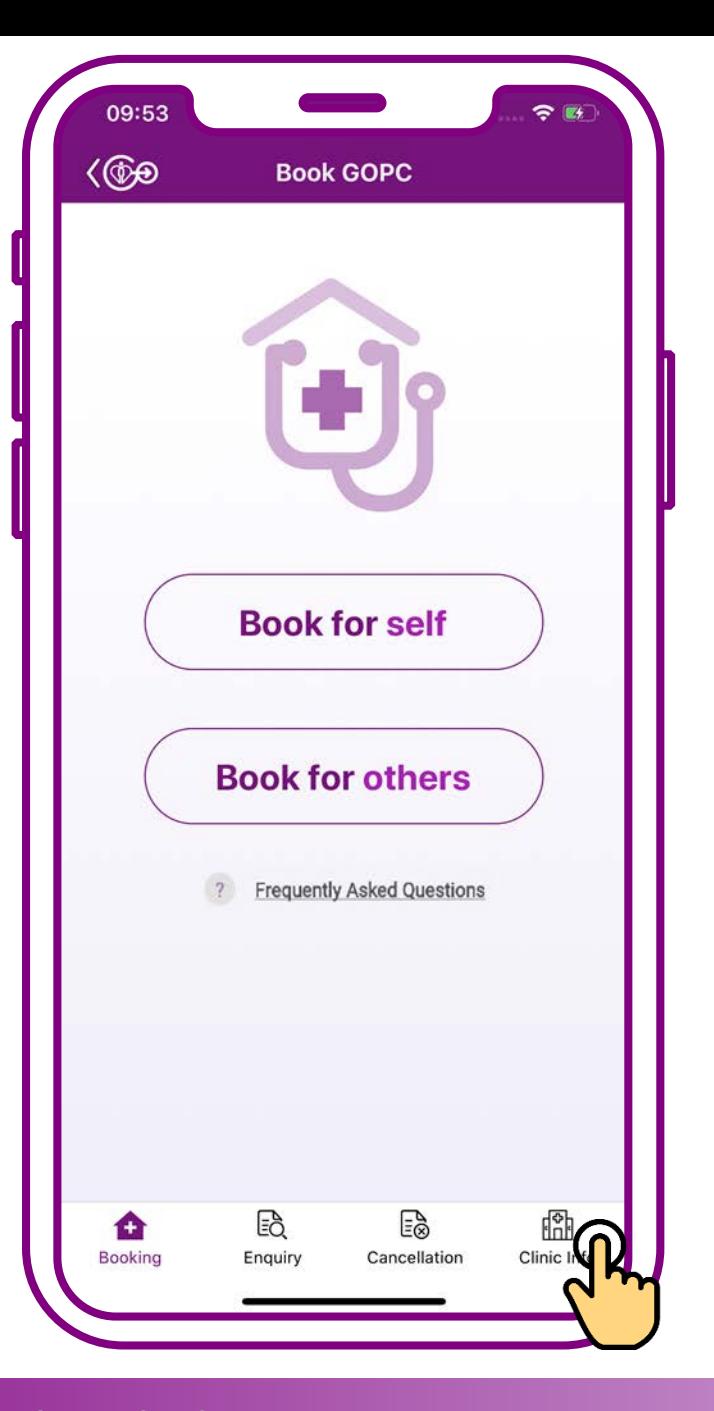

### **Press "Clinic info"**

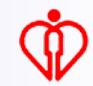

#### **Tips**

**You may search clinic(s) by district selection, keyword input, e.g. clinic name or address, or geolocation detection**

*(For the steps to search clinic(s), please refer to User Guide 4*)

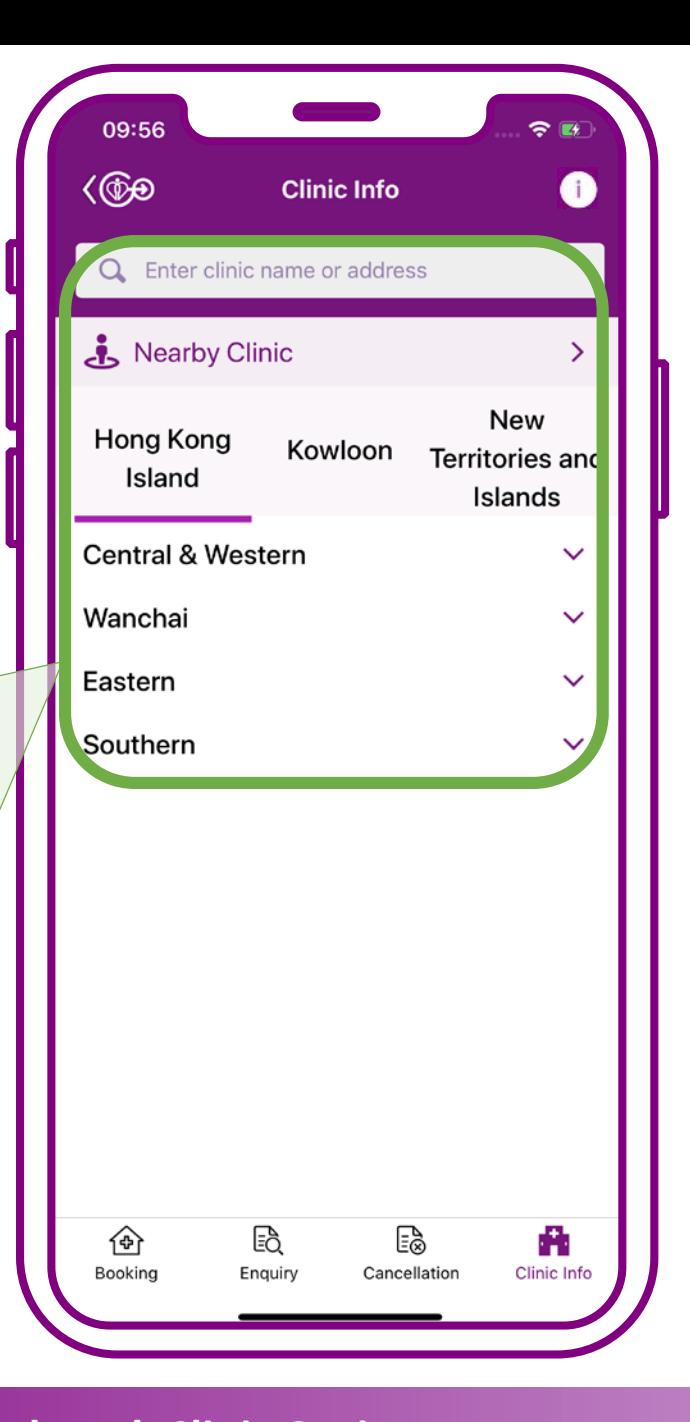

# **Select the bookmarked clinic you wish to cancel**

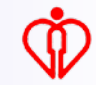

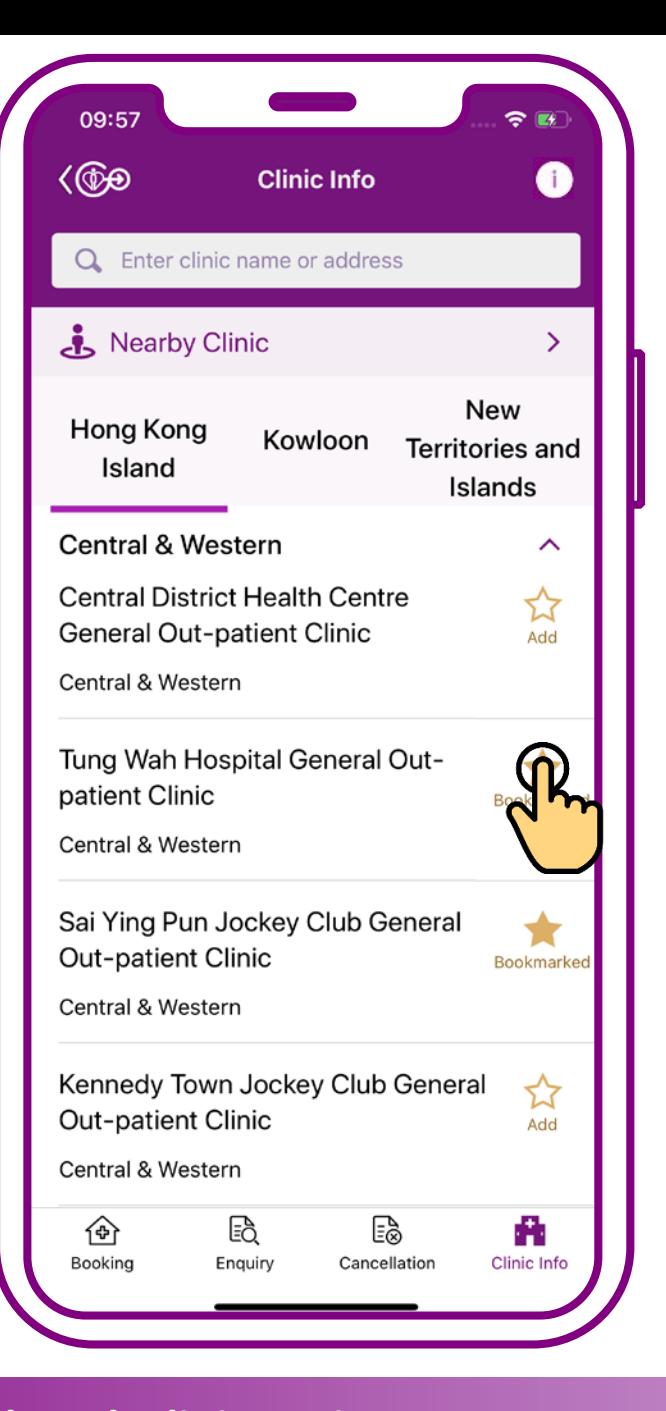

## **Press "Bookmarked"**

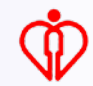

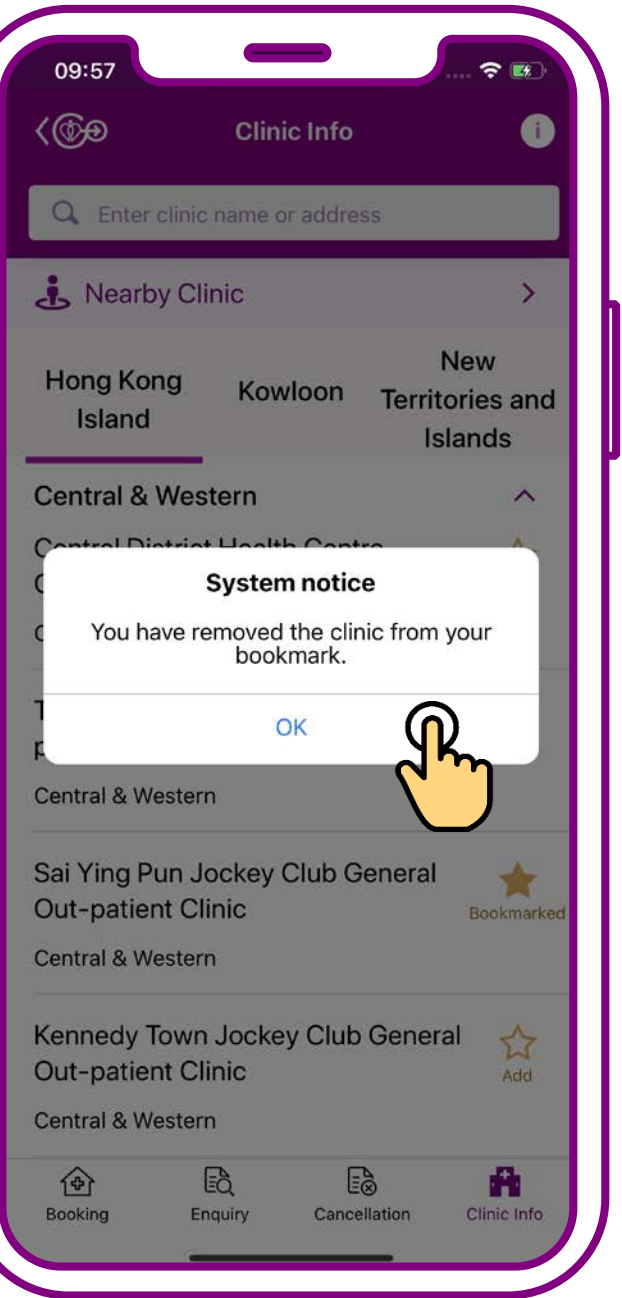

### **Press "OK"**

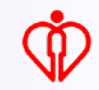

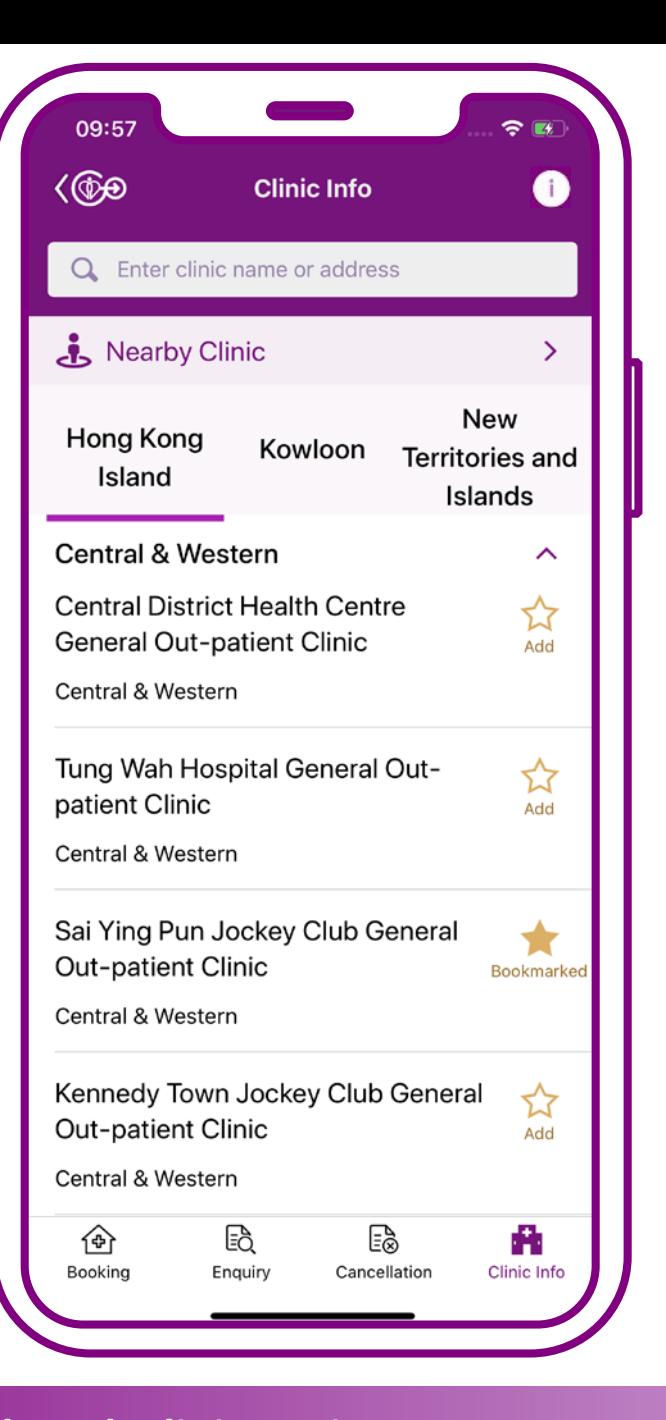

## **Cancellation completed**

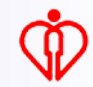

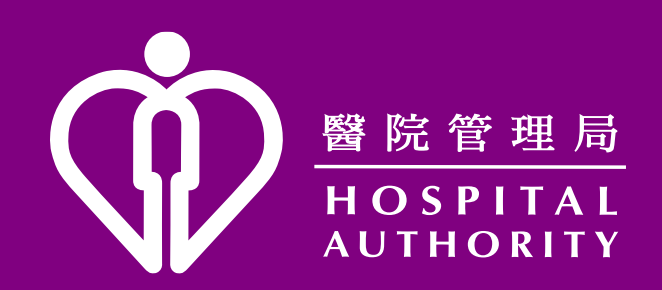